## Install Anaconda - Windows

 Download Anaconda: https://www.anaconda.com/distribution/#windows

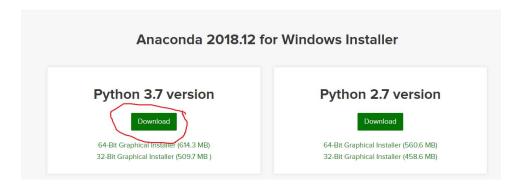

2. After installation, open anaconda prompt and type 'python'

```
Maconda Prompt-python — □ X

(base) C:\Users\Novus 02>python

Python 3.7.1 (default, Dec 10 2018, 22:54:23) [MSC v.1915 64 bit (AMD64)] :: Anaconda, Inc. on win32

Type "help", "copyright", "credits" or "license" for more information.

>>> a = True

>>> a = a + 1

>>> a

2

>>> _
```

We can write code as above (in the anaconda prompt) or run python scripts (files with .py extension) from **anaconda prompt** by typing <a href="python.py">python file\_name.py</a>. Copy the below code, save it in a .py file (test\_python.py) open **anaconda prompt** (in the same directory with the file) and type <a href="python.py">python test\_python.py</a>.

```
import sys # import the sys library
print('my python version is {}'.format(sys.version))
s = 'Hello python!'
print(s)
```

3. Anaconda has a lot of libraries that are already installed (numpy, ski-learn, jupyter-notebook, etc.)